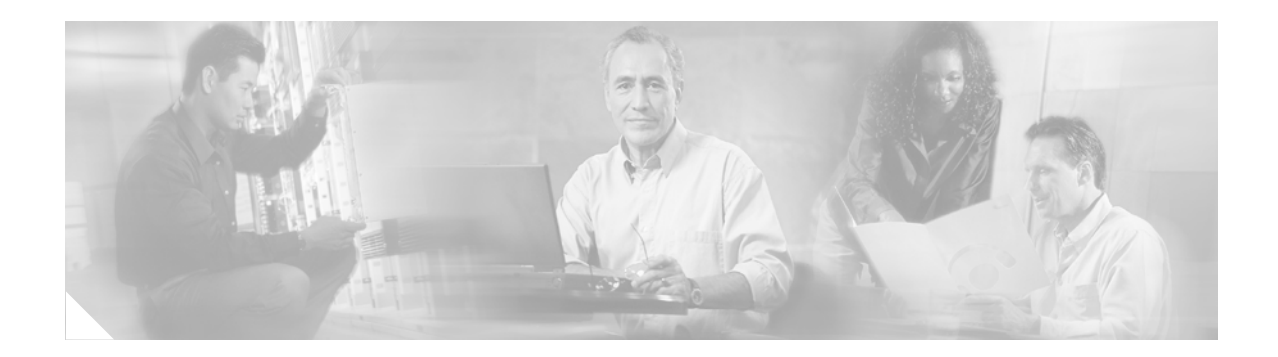

# **L2TP Redirect**

The L2TP Redirect feature allows an L2TP network server (LNS) participating in Stack Group Bidding Protocol (SGBP) to send a redirect message to the L2TP access concentrator (LAC) if another LNS wins the bid. The LAC will then reinitiate the call to the newly redirected LNS. The feature provides two purposes:

- **•** Allows the user to have more evenly load-balanced sessions among a stack of LNSs
- For multilink calls over Layer 2 Tunneling Protocol (L2TP), eliminates the need for multiple hops

#### **Feature Specifications for L2TP Redirect**

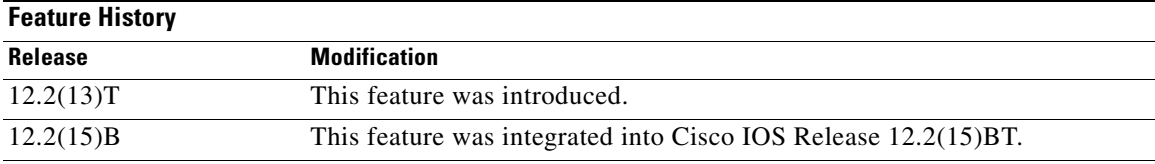

#### **Supported Platforms**

This feature is supported on all platforms, including the Cisco 800 series, Cisco 1400 series, Cisco 1600 series, Cisco 1600R series, Cisco 1700 series, Cisco 2400 series, Cisco 2500 series, Cisco 2600 series, Cisco 3600 series, Cisco 3700 series, Cisco 7200 series, Cisco 7400 series, Cisco 7500 series, Cisco AS5300, Cisco AS5400, Cisco AS5800, Cisco IGX 8400 series, Cisco MC3810, Cisco uBR7200 series.

#### **Determining Platform Support Through Cisco Feature Navigator**

Cisco IOS software is packaged in feature sets that are supported on specific platforms. To get updated information regarding platform support for this feature, access Cisco Feature Navigator. Cisco Feature Navigator dynamically updates the list of supported platforms as new platform support is added for the feature.

Cisco Feature Navigator is a web-based tool that enables you to quickly determine which Cisco IOS software images support a specific set of features and which features are supported in a specific Cisco IOS image. You can search by feature or release. Under the release section, you can compare releases side by side to display both the features unique to each software release and the features in common.

To access Cisco Feature Navigator, you must have an account on Cisco.com. If you have forgotten or lost your account information, send a blank e-mail to cco-locksmith@cisco.com. An automatic check will verify that your e-mail address is registered with Cisco.com. If the check is successful, account details with a new random password will be e-mailed to you. Qualified users can establish an account on Cisco.com by following the directions found at this URL:

http://www.cisco.com/register

Ι

Cisco Feature Navigator is updated regularly when major Cisco IOS software releases and technology releases occur. For the most current information, go to the Cisco Feature Navigator home page at the following URL:

<http://www.cisco.com/go/fn>

#### **Availability of Cisco IOS Software Images**

Platform support for particular Cisco IOS software releases is dependent on the availability of the software images for those platforms. Software images for some platforms may be deferred, delayed, or changed without prior notice. For updated information about platform support and availability of software images for each Cisco IOS software release, refer to the online release notes or Cisco Feature Navigator.

### **Contents**

- [Prerequisites for L2TP Redirect, page 2](#page-1-0)
- **•** [Restrictions for L2TP Redirect, page 2](#page-1-1)
- **•** [Information About L2TP Redirect, page 2](#page-1-2)
- **•** [How to Configure L2TP Redirect, page 4](#page-3-0)
- **•** [Configuration Examples for L2TP Redirect, page 18](#page-17-0)
- **•** [Additional References, page 20](#page-19-0)
- **•** [Command Reference, page 22](#page-21-0)
- **•** [Glossary, page 31](#page-30-0)

## <span id="page-1-0"></span>**Prerequisites for L2TP Redirect**

The LAC and the LNS must be Cisco equipment.

### <span id="page-1-1"></span>**Restrictions for L2TP Redirect**

The L2TP Redirect feature does not extend redirect capability to regular non-SGBP multihop cases. This feature can redirect only L2TP calls.

## <span id="page-1-2"></span>**Information About L2TP Redirect**

To configure the L2TP Redirect feature, you must to understand the following concepts:

- **•** [Benefits of L2TP Redirect, page 3](#page-2-0)
- **•** [Feature Design of L2TP Redirect, page 3](#page-2-1)
- **•** [RADIUS Server Configuration for L2TP Redirect, page 4](#page-3-1)

### <span id="page-2-0"></span>**Benefits of L2TP Redirect**

The L2TP Redirect feature is an enhancement to L2TP. L2TP is an extension of PPP, which is an important component of Virtual Private Networks (VPNs).

When a network is running Multilink PPP (MLP), subsequent calls to add bandwidth could come in to an LNS that is different from the LNS that terminates the first link (that is, the bundle master). The LNS routers in the stack group use the SGBP to deliver all the links to a single box.

This Multichassis Multilink PPP (MMP) architecture does not scale beyond a few routers per LNS stack and inherently adds hop and latency variations between bonded channels.

Benefits of this feature include the following:

- Increased scalability because the need for multiple hops is eliminated and sessions between the LNSs are effectively load-balanced
- Increased number of calls that can be entered in to a stack group because the LNSs need not act as virtual private dialup network (VPDN) multihop nodes and perform multihop tasks
- **•** Smoother traffic with increased throughput because the L2TP Redirect feature eliminates the need for multiple hops and therefore allows links in a multilink bundle to have the same delay and latency

The L2TP Redirect feature can also be used to distribute sessions in a stack of LNSs (load balancing). You can have a primary contact LNS that all the LACs point to for a particular domain. This primary contact LNS would have SGBP configured and the **sgbp ppp-forward** command configured to force it to issue a mastership query to the SGBP group for every PPP link. The rest of the LNSs would bid for each link that came in, and the number of bids of each LNS would decrease for every session that was added to the LNS. The managing of bids in this manner would result in a perfectly even load distribution of sessions among a stack of LNSs. The primary contact LNS may not actually terminate any sessions; it may simply issue the mastership query, collects the bids, choose the highest one, and redirect the originating LAC to that LNS.

If you are not familiar with the protocols mentioned in this section, see the ["Additional References"](#page-19-0)  [section on page 20](#page-19-0) for more information.

### <span id="page-2-1"></span>**Feature Design of L2TP Redirect**

[Figure 1](#page-3-2) shows how the L2TP Redirect feature redirects a multilink call that comes in to LNS1 from the LAC. The LAC has been configured for redirecting and includes the vendor-specific attribute-value pair (AVP) in the L2TP Incoming-Call-Request (ICRQ) control message. This AVP will inform LNS1 that the LAC is configured for the L2TP Redirect feature and can redirect the call. Only the presence of this AVP will allow LNS1 to drop and redirect the call. If this AVP is missing, then LNS1 will not drop the call and will instead do SGBP forwarding using multihop technology as usual. In this manner, interoperability with non-Cisco equipment is maintained. LNS1 initiates SGBP bidding. LNS2 wins the bid because it owns the master bundle. LNS1 and LNS2 are both configured for redirecting, so LNS1 sends an L2TP Call-Disconnect-Notify (CDN) message to the LAC, telling it to disconnect and redirect the call. This CDN message also includes the redirect IP address of LNS2. The LAC brings down the call to LNS1 and initiates a new call to LNS2. LNS2 realizes that it is the bundle master and therefore terminates the call.

With redirection enabled, load balancing is now being done by the SGBP stack group LNSs instead of the LAC, resulting in a perfectly even load distribution of sessions among the stack of LNSs.

Ι

#### <span id="page-3-2"></span>*Figure 1 L2TP Redirect*

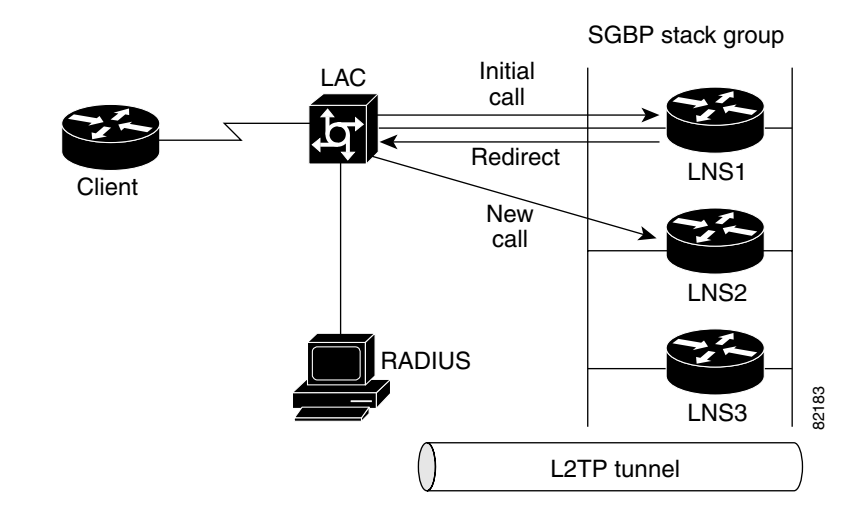

### <span id="page-3-1"></span>**RADIUS Server Configuration for L2TP Redirect**

The user has the option to configure the L2TP Redirect feature on a RADIUS server, so that if there are multiple LACs, the RADIUS server automatically updates the configurations of the LACs. The user will be offered the choice of configuring the RADIUS server where applicable in this feature.

## <span id="page-3-0"></span>**How to Configure L2TP Redirect**

This section contains the configuration procedures described inthe following sections. Each procedure is identified as either required or optional. Where procedures are documented for the LNS, they will need to be performed for each LNS in the SGBP stack group, unless otherwise noted.

**Note** The user has the option to configure the L2TP Redirect feature on a RADIUS server, so that if there are multiple LACs, the RADIUS server automatically updates the configurations of the LACs. The user will be offered the choice of configuring the RADIUS server where applicable in this feature.

- [Configure L2TP on the LAC and LNS, page 4](#page-3-3) (required)
- **•** [Configure SGBP on LNS1 and LNS2, page 10](#page-9-0) (required)
- **•** [Enable and Verify L2TP Redirect on the LAC and LNS, page 11](#page-10-0) (required)
- **•** [Configure Additional L2TP Redirect Functions, page 14](#page-13-0) (optional)

### <span id="page-3-3"></span>**Configure L2TP on the LAC and LNS**

To configure L2TP on the LAC and the LNS, perform the tasks described in the following sections:

• [Configure L2TP on the LAC, page 5](#page-4-0) (required)

- **•** [Configure L2TP on the RADIUS Server as an Alternative to Configuring Multiple LACs, page 6](#page-5-0) (required)
- [Configure L2TP on the LNS, page 7](#page-6-0) (required)
- **•** [Verify that L2TP Is Running, page 8](#page-7-0) (required)

### <span id="page-4-0"></span>**Configure L2TP on the LAC**

This section provides the steps necessary to configure L2TP on the LAC.

#### **SUMMARY STEPS**

- **1. enable**
- **2. configure** {**terminal** | **memory** | **network**}
- **3. vpdn enable**
- **4. vpdn-group** *name*
- **5. request-dialin**
- **6. protocol** {**l2f** | **l2tp** | **pppoe** | **any**}
- **7. exit**
- **8. domain** *domain-name*
- **9. initiate-to ip** *ip-address* [**limit** *limit-number*] [**priority** *priority-number*]
- **10. exit**

#### **DETAILED STEPS**

 $\Gamma$ 

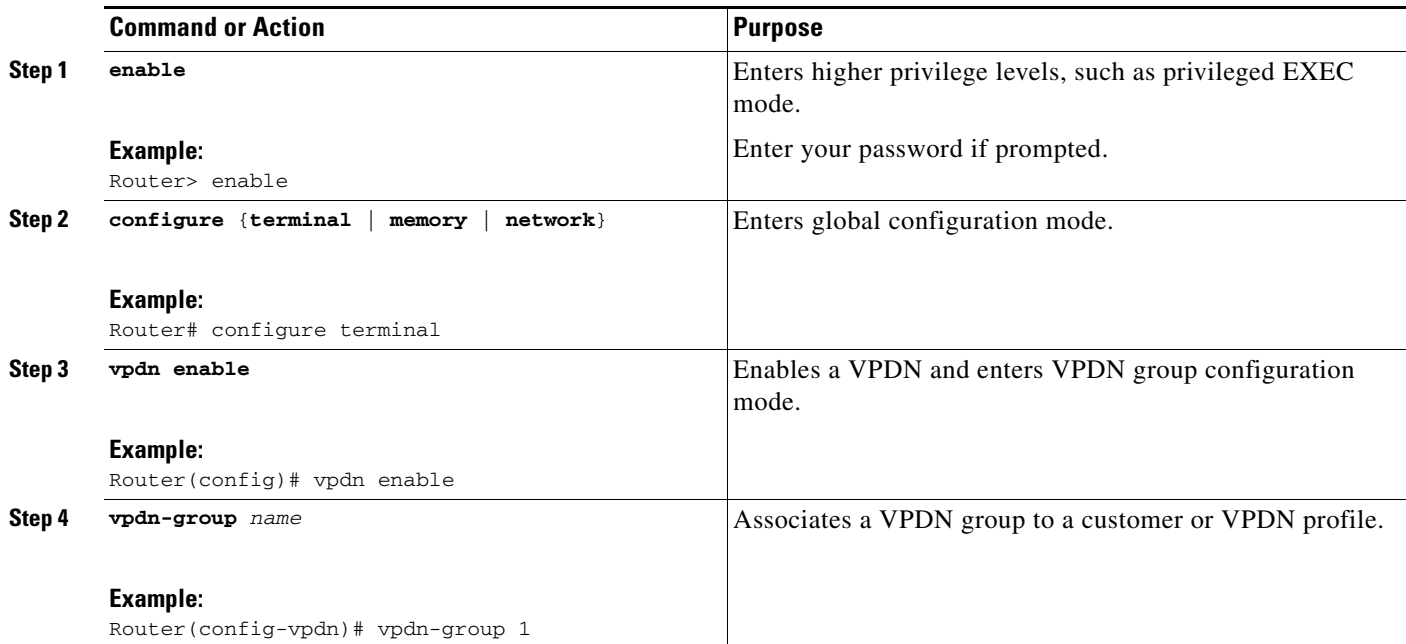

 $\mathsf I$ 

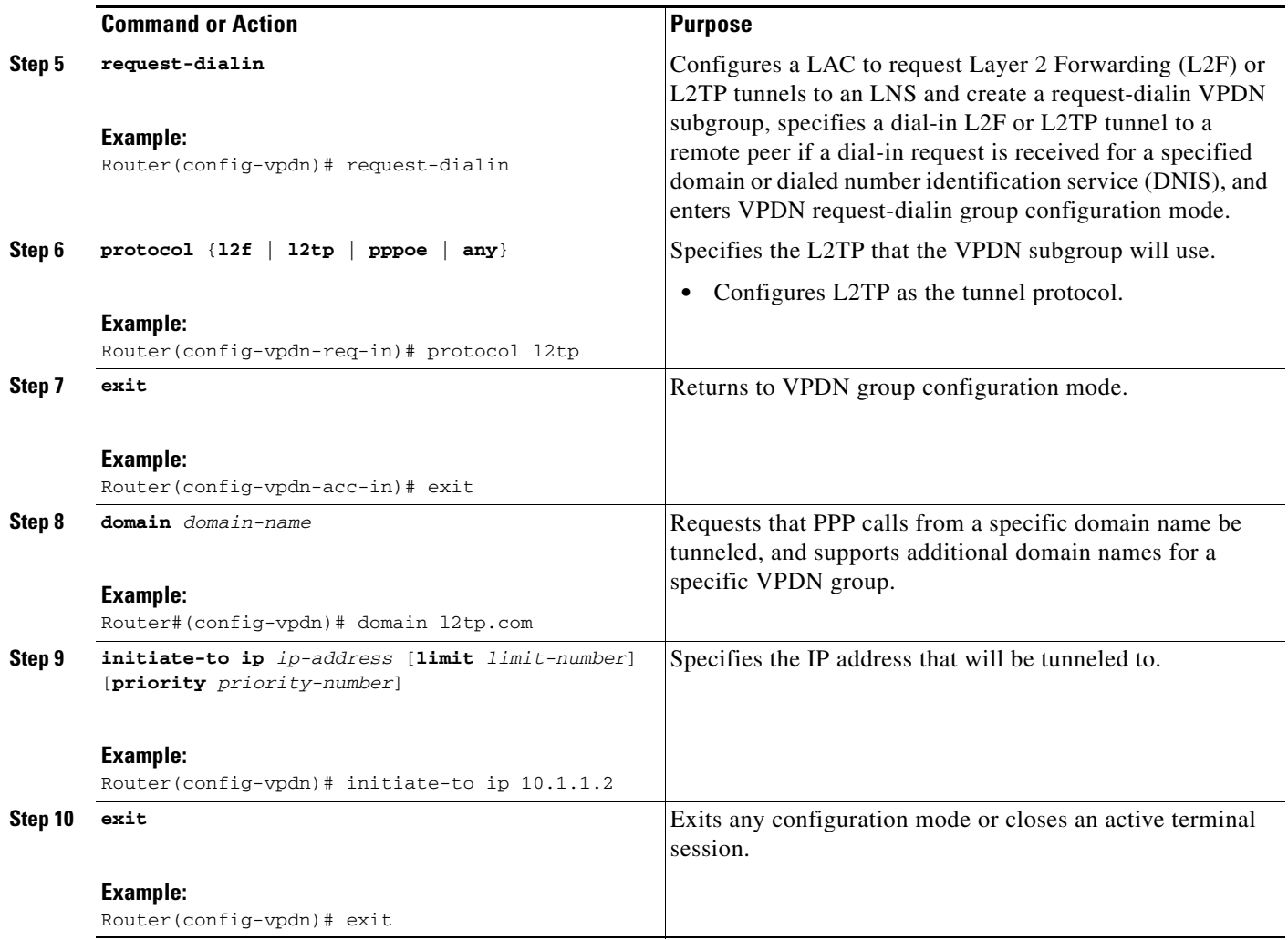

### <span id="page-5-0"></span>**Configure L2TP on the RADIUS Server as an Alternative to Configuring Multiple LACs**

If your network configuration has multiple LACS, you can configure the RADIUS server rather than configure each LAC separately. To configure L2TP on the RADIUS server, update the RADIUS user profile as shown in Step 1.

#### **SUMMARY STEPS**

**1.** Update the RADIUS profile.

۰

#### **DETAILED STEPS**

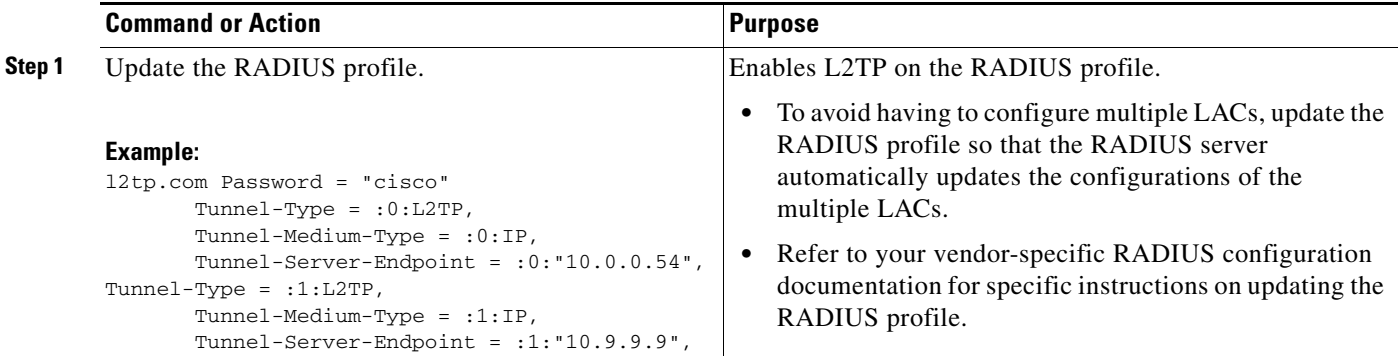

### <span id="page-6-0"></span>**Configure L2TP on the LNS**

This section provides the steps necessary to configure L2TP on the LNS.

#### **SUMMARY STEPS**

- **1. enable**
- **2. configure** {**terminal** | **memory** | **network**}
- **3. vpdn enable**
- **4. vpdn multihop**
- **5. vpdn-group** *name*
- **6. accept-dialin**
- **7. protocol** {**l2f** | **l2tp** | **pppoe** | **any**}
- **8. virtual-template** *template-number*
- **9. exit**
- **10. terminate-from hostname** *host-name*
- **11. exit**

#### **DETAILED STEPS**

 $\overline{\phantom{a}}$ 

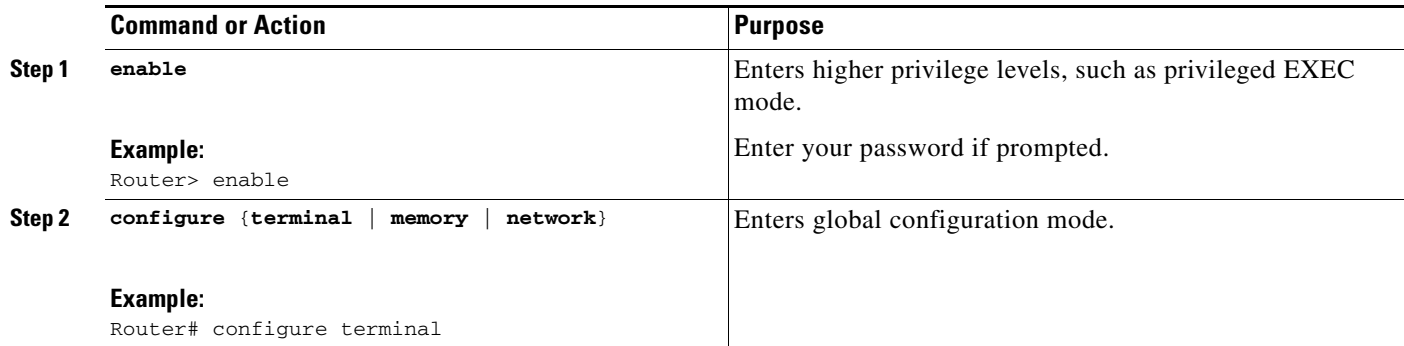

 $\mathsf I$ 

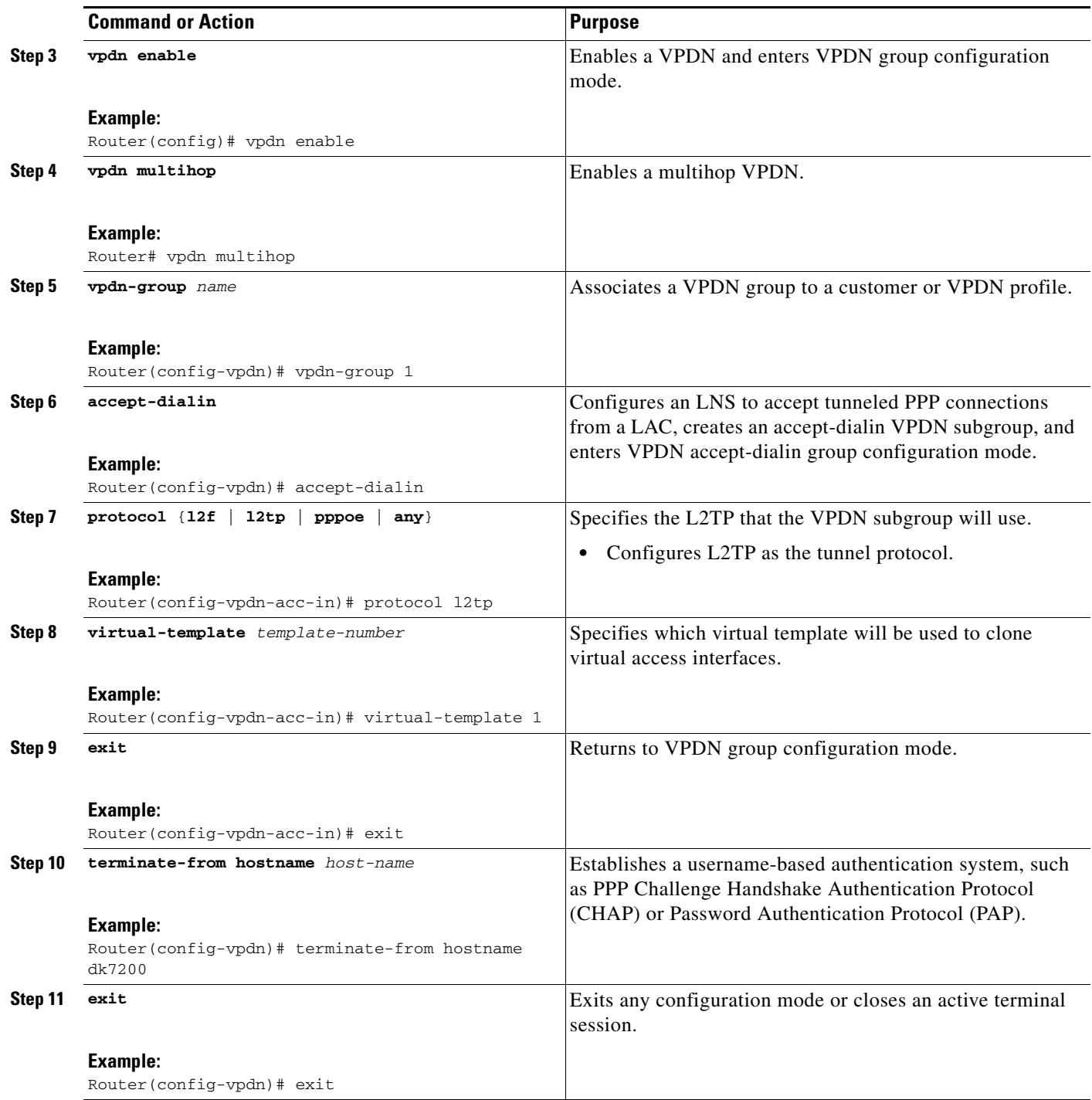

### <span id="page-7-0"></span>**Verify that L2TP Is Running**

This section provides the steps necessary to verify that L2TP is running.

#### **SUMMARY STEPS**

 $\blacksquare$ 

**1.** Attempt to bring up an L2TP call.

- **2. enable**
- **3. show vpdn**

#### **DETAILED STEPS**

 $\Gamma$ 

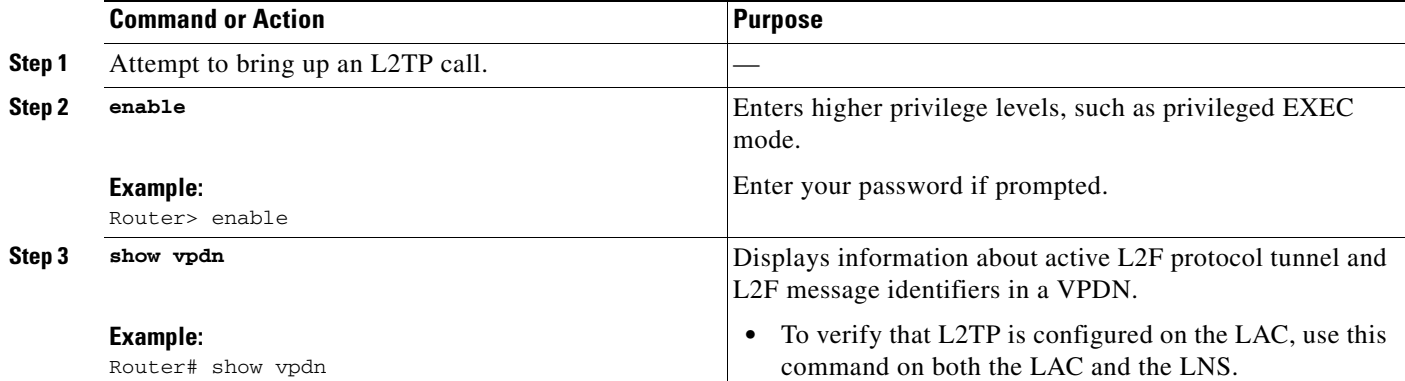

In the following example, the **show vpdn** command was entered after an MLP call was made from the client. The command output displays L2TP tunnel and session information.

```
userid03# show vpdn
```
L2TP Tunnel and Session Information Total tunnels 1 sessions 1

LocID RemID Remote Name State Remote Address Port Sessions VPDN Group 39204 32587 userid02 est 172.18.184.230 1701 1 1 LocID RemID TunID Intf Username State Last Chg Uniq ID<br>2 13 39204 Vi3 userid01@12tp.com est 00:00:14 1 2 13 39204 Vi3 userid01@l2tp.com est 00:00:14 1 %No active L2F tunnels %No active PPTP tunnels %No active PPPoE tunnels

[Table 1](#page-8-0) describes the significant fields shown in the display.

<span id="page-8-0"></span>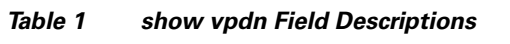

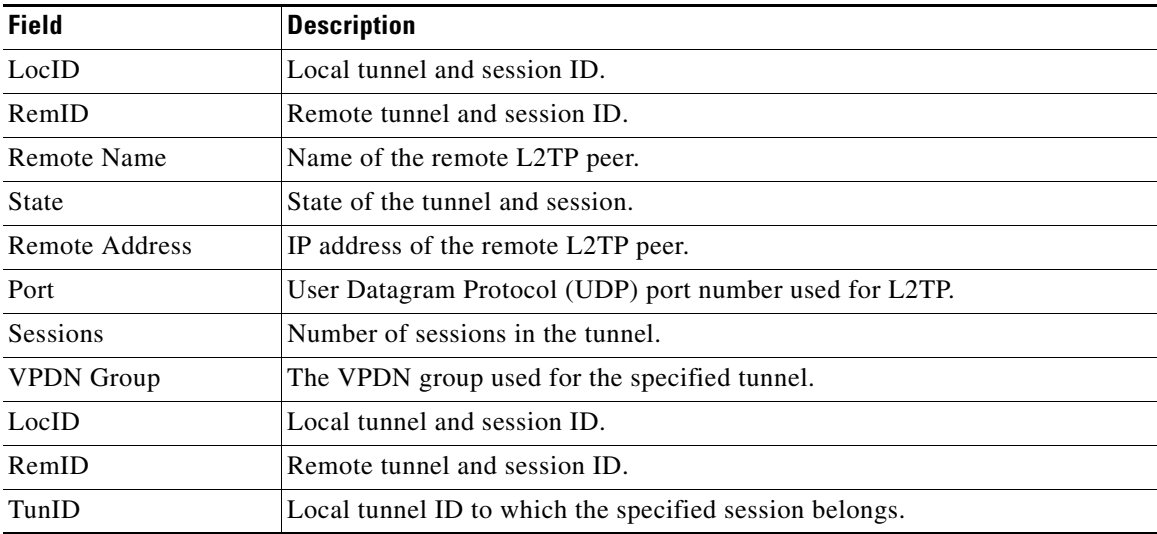

 $\mathbf I$ 

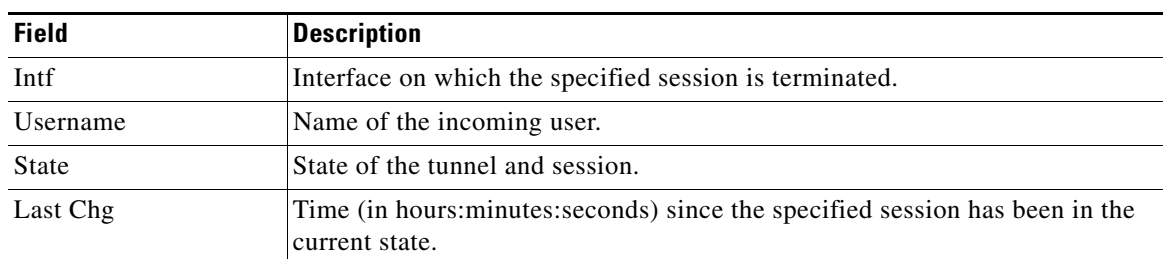

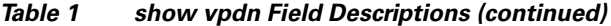

### <span id="page-9-0"></span>**Configure SGBP on LNS1 and LNS2**

This section provides the steps necessary to configure SGBP on LNS1 and LNS2.

#### **SUMMARY STEPS**

- **1. enable**
- **2. configure** {**terminal** | **memory** | **network**}
- **3. sgbp group** *name*
- **4. sgbp member** *peer-name* [*peer-ip-address*]
- **5. sgbp ppp-forward**
- **6. show sgbp**

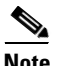

**Note** Repeat these steps for LNS2.

#### **DETAILED STEPS**

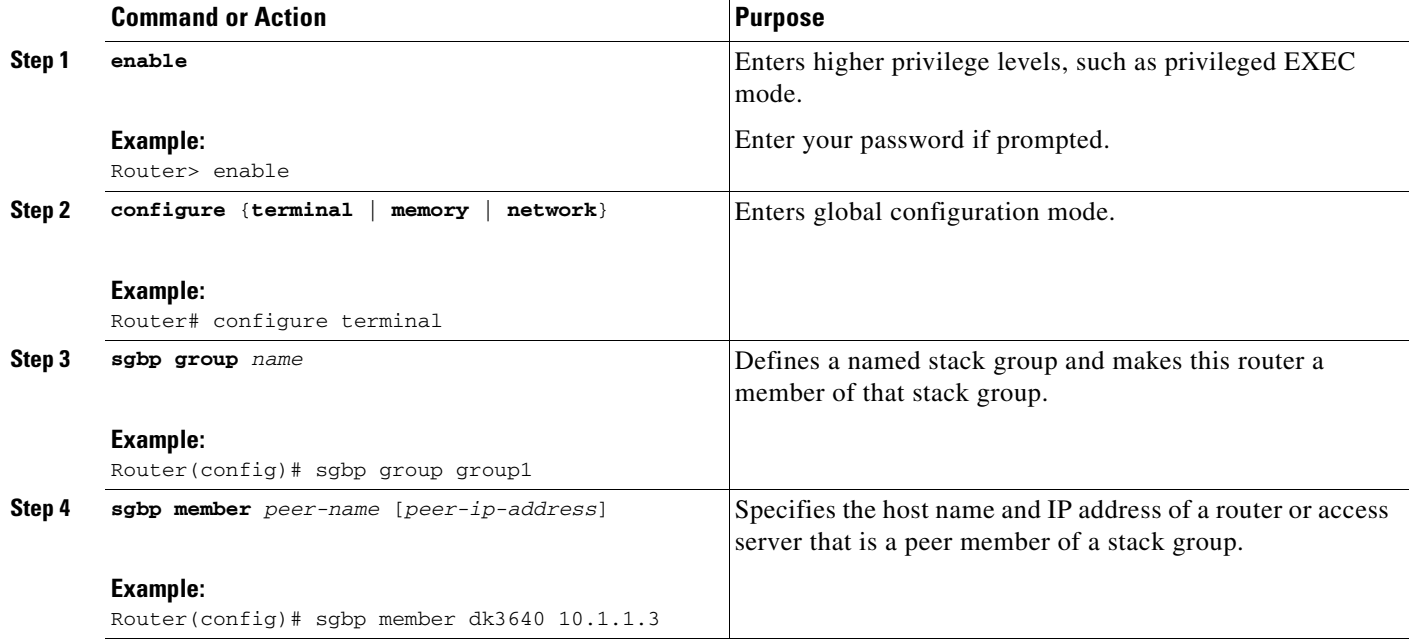

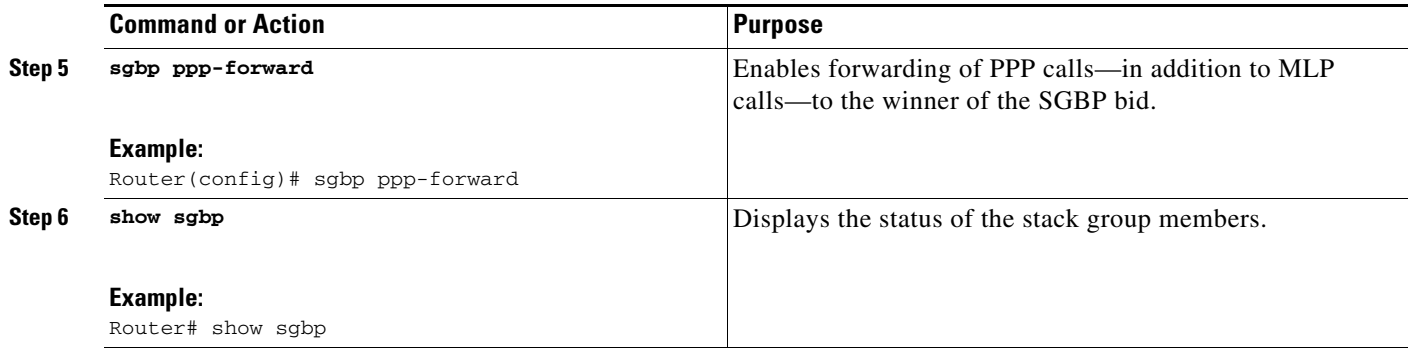

### <span id="page-10-0"></span>**Enable and Verify L2TP Redirect on the LAC and LNS**

To enable and verify the L2TP Redirect feature on the LAC and the LNS, perform the tasks described in the following sections:

- **•** [Enable the L2TP Redirect Feature on the LAC, page 11](#page-10-1) (required)
- **•** [Enable the L2TP Redirect Feature on the LNS, page 12](#page-11-0) (required)
- [Set the SGBP Seed Bid on LNS2, page 12](#page-11-1) (required)
- **•** [Verify the L2TP Redirect Feature, page 13](#page-12-0) (required)

### <span id="page-10-1"></span>**Enable the L2TP Redirect Feature on the LAC**

This section provides the steps necessary to enable the L2TP Redirect feature on the LAC.

#### **SUMMARY STEPS**

 $\Gamma$ 

- **1. enable**
- **2. configure** {**terminal** | **memory** | **network**}
- **3. vpdn redirect**

 $\mathbf I$ 

#### **DETAILED STEPS**

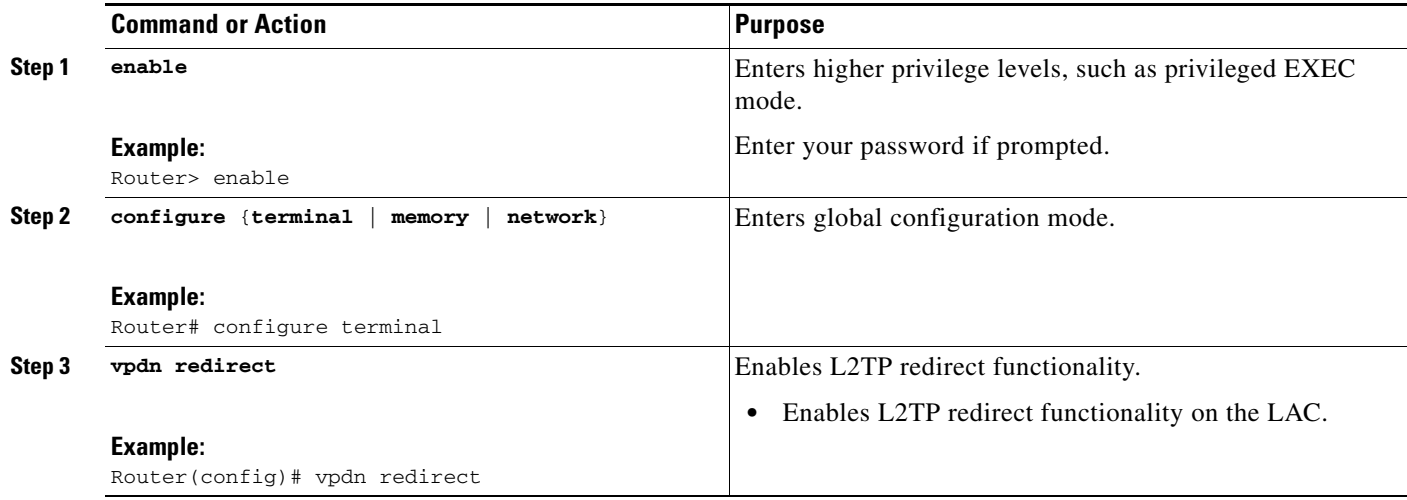

### <span id="page-11-0"></span>**Enable the L2TP Redirect Feature on the LNS**

This section provides the steps necessary to enable the L2TP Redirect feature on the LNS.

#### **SUMMARY STEPS**

- **1. enable**
- **2. configure** {**terminal** | **memory** | **network**}
- **3. vpdn redirect**

#### **DETAILED STEPS**

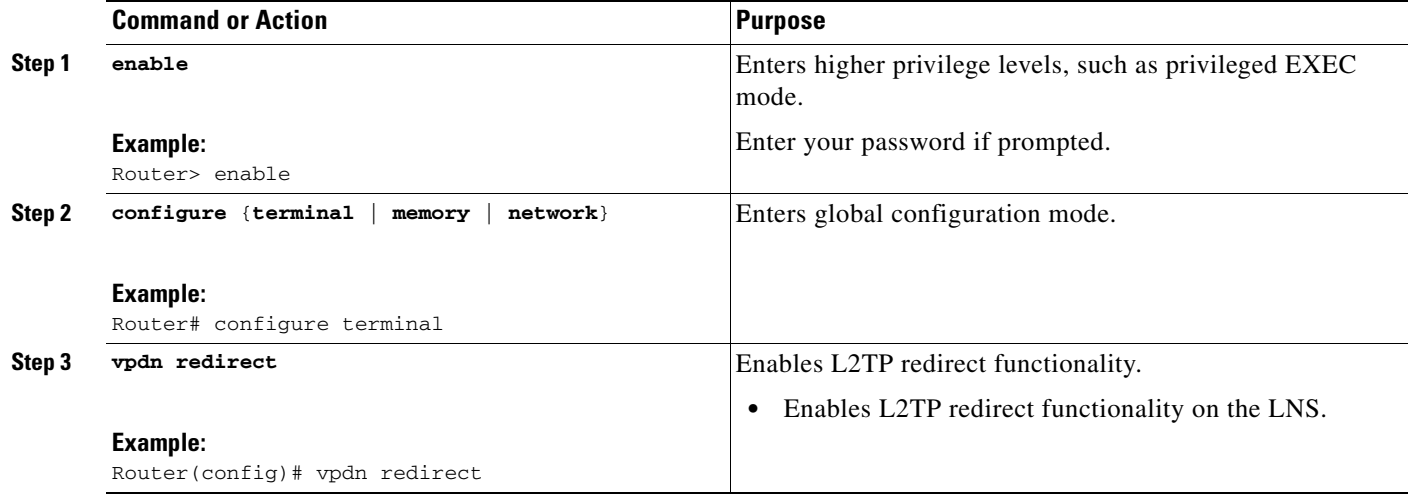

### <span id="page-11-1"></span>**Set the SGBP Seed Bid on LNS2**

This section provides the steps necessary to set the SGBP seed-big on LNS2.

#### **SUMMARY STEPS**

- **1. enable**
- **2. configure** {**terminal** | **memory** | **network**}
- **3. sgpb seed-bid** {**default** | **offload** | **forward-only** | **bid**}
- **4. end**

#### **DETAILED STEPS**

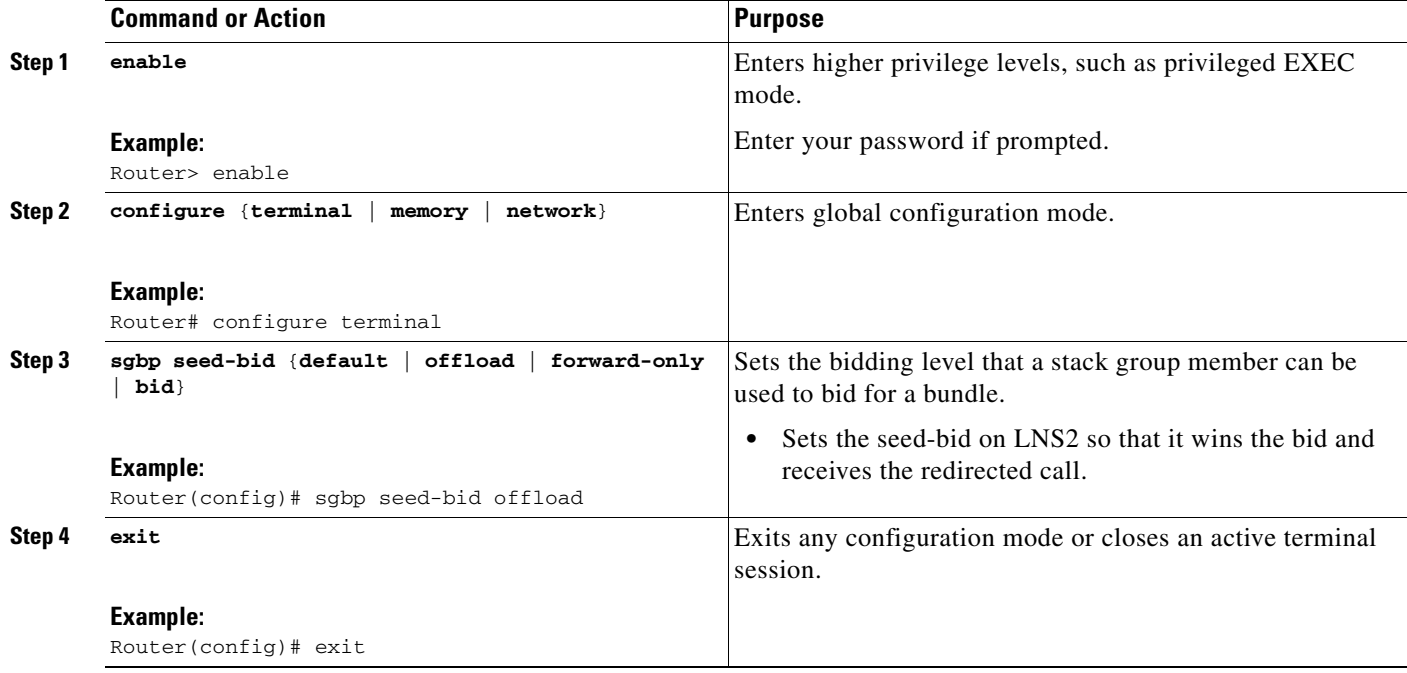

### <span id="page-12-0"></span>**Verify the L2TP Redirect Feature**

This section provides the steps necessary to verify the L2TP Redirect feature.

#### **SUMMARY STEPS**

 $\overline{\phantom{a}}$ 

- **1.** Make a call from the client.
- **2. enable**
- **3. show vpdn**
- **4. show vpdn redirect**
- **5. clear vpdn redirect**

Ι

#### **DETAILED STEPS**

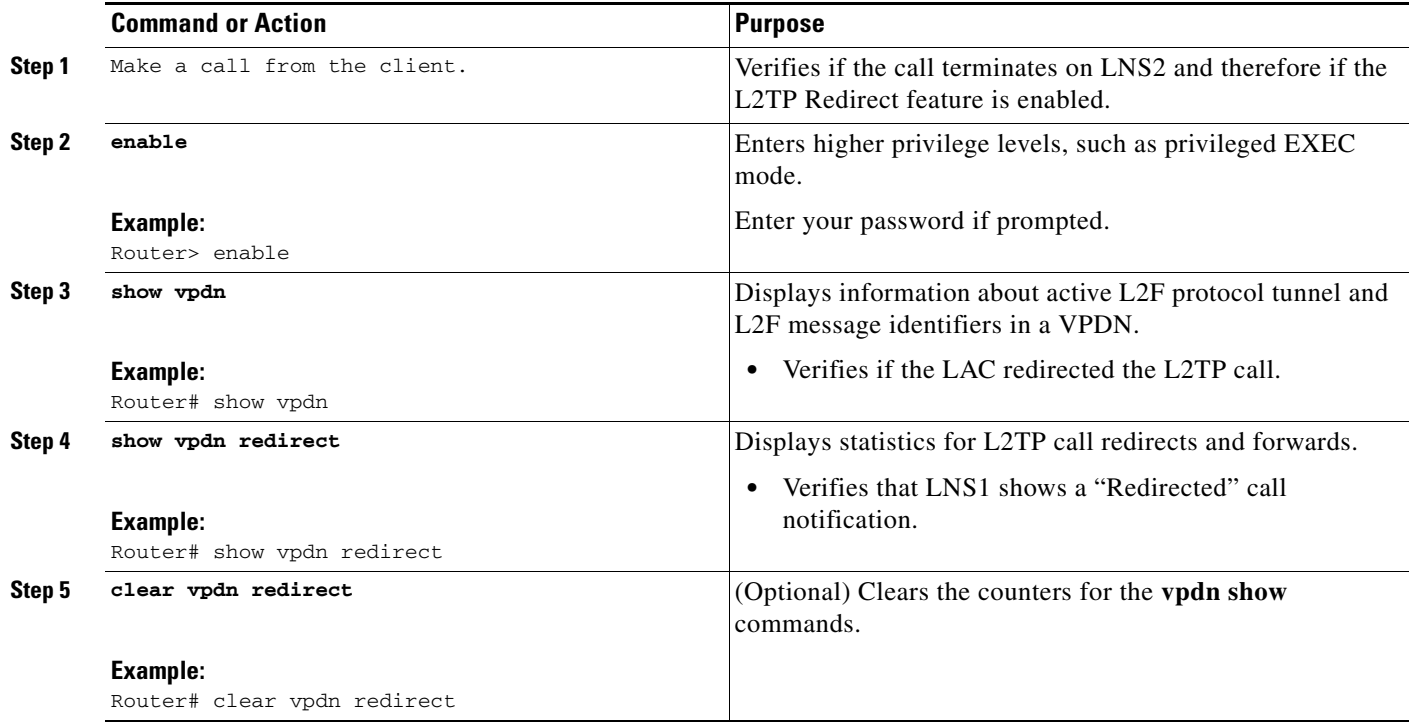

### <span id="page-13-0"></span>**Configure Additional L2TP Redirect Functions**

Two optional configuration tasks are described in the following sections:

- **•** [Configure the Redirect Identifier, page 14](#page-13-1) (optional)
- **•** [Configure Redirect Source, page 18](#page-17-1) (optional)

### <span id="page-13-1"></span>**Configure the Redirect Identifier**

To configure a redirect identifier, perform the tasks described in the following sections:

- **•** [Configure the Redirect Identifier on the LAC, page 14](#page-13-2) (optional)
- **•** [Configure the Redirect Identifier on the RADIUS Server as an Alternative to Configuring Multiple](#page-15-0)  [LACs, page 16](#page-15-0) (optional)
- **•** [Configure the Redirect Identifier on the LNS, page 17](#page-16-0) (optional)

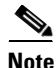

**Note** You are not required to configure a redirect identifier in order to do redirects. If the redirect identifier is not configured, the LAC uses the new received redirect IP address in order to get authorization information to redirect the call. In this instance of the use of the IP address for authorization, the IP address of the new redirected LNS must be present in the vpdn-group, initiate-to configuration.

#### <span id="page-13-2"></span>**Configure the Redirect Identifier on the LAC**

This section provides the steps necessary to configure the redirect identifier on the LAC.

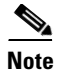

**Note** To configure the redirect identifier on the LAC, you must enter the **redirect identifier** command within the VPDN group configuration of the LAC.

#### **SUMMARY STEPS**

- **1. enable**
- **2. configure** {**terminal** | **memory** | **network**}
- **3. vpdn enable**
- **4. vpdn-group** *name*
- **5. redirect identifier** *identifier-name*
- **6. request-dialin**
- **7. protocol** {**l2f** | **l2tp** | **pppoe** | **any**}
- **8. exit**
- **9. domain** *domain-name*
- **10. initiate-to ip** *ip-address* [**limit** *limit-number*] [**priority** *priority-number*]
- **11. end**

## **Command or Action Command or Action Action Purpose Step 1 enable Example:** Router> enable mode. **Step 2 configure** {**terminal** | **memory** | **network**} **Example:** Router# configure terminal **Step 3 vpdn enable**

#### **DETAILED STEPS**

 $\overline{\phantom{a}}$ 

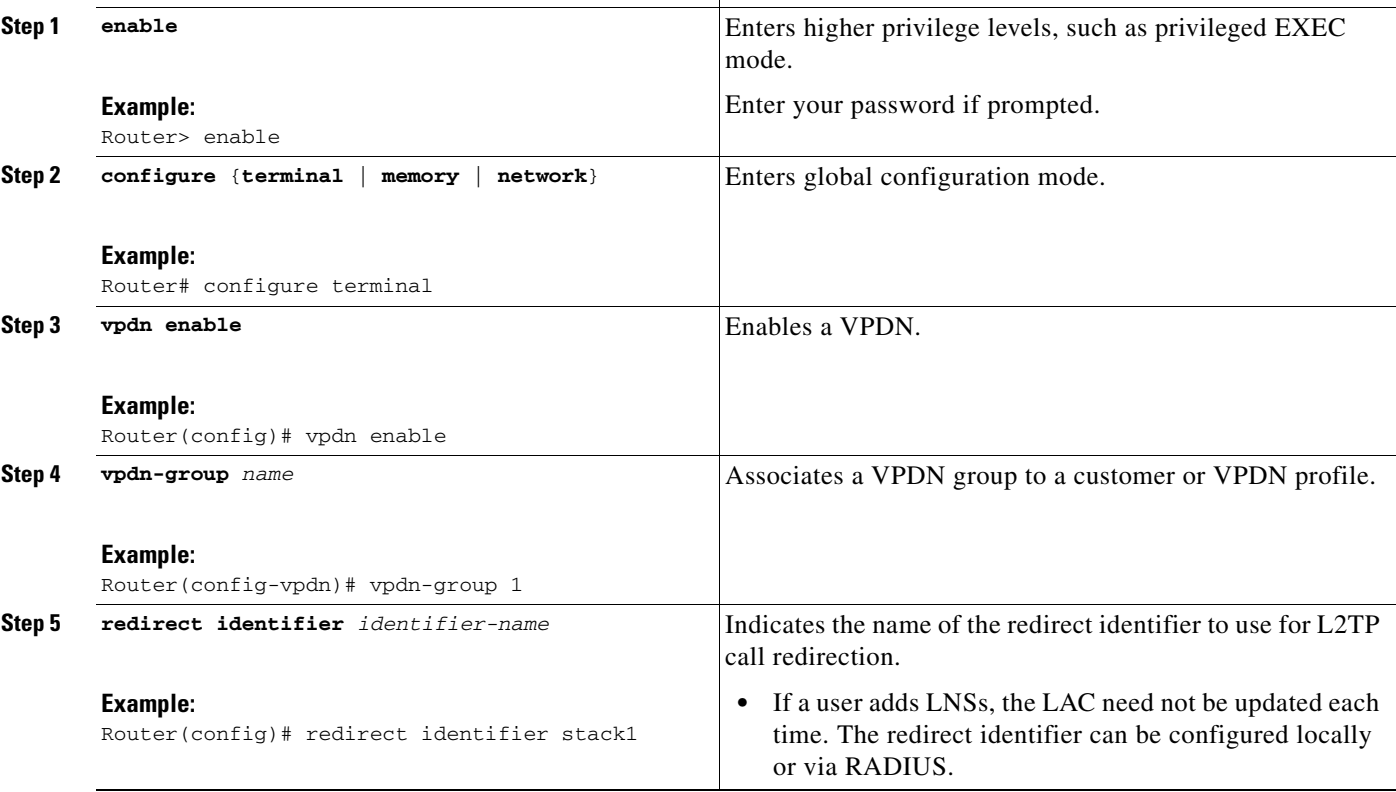

 $\mathsf I$ 

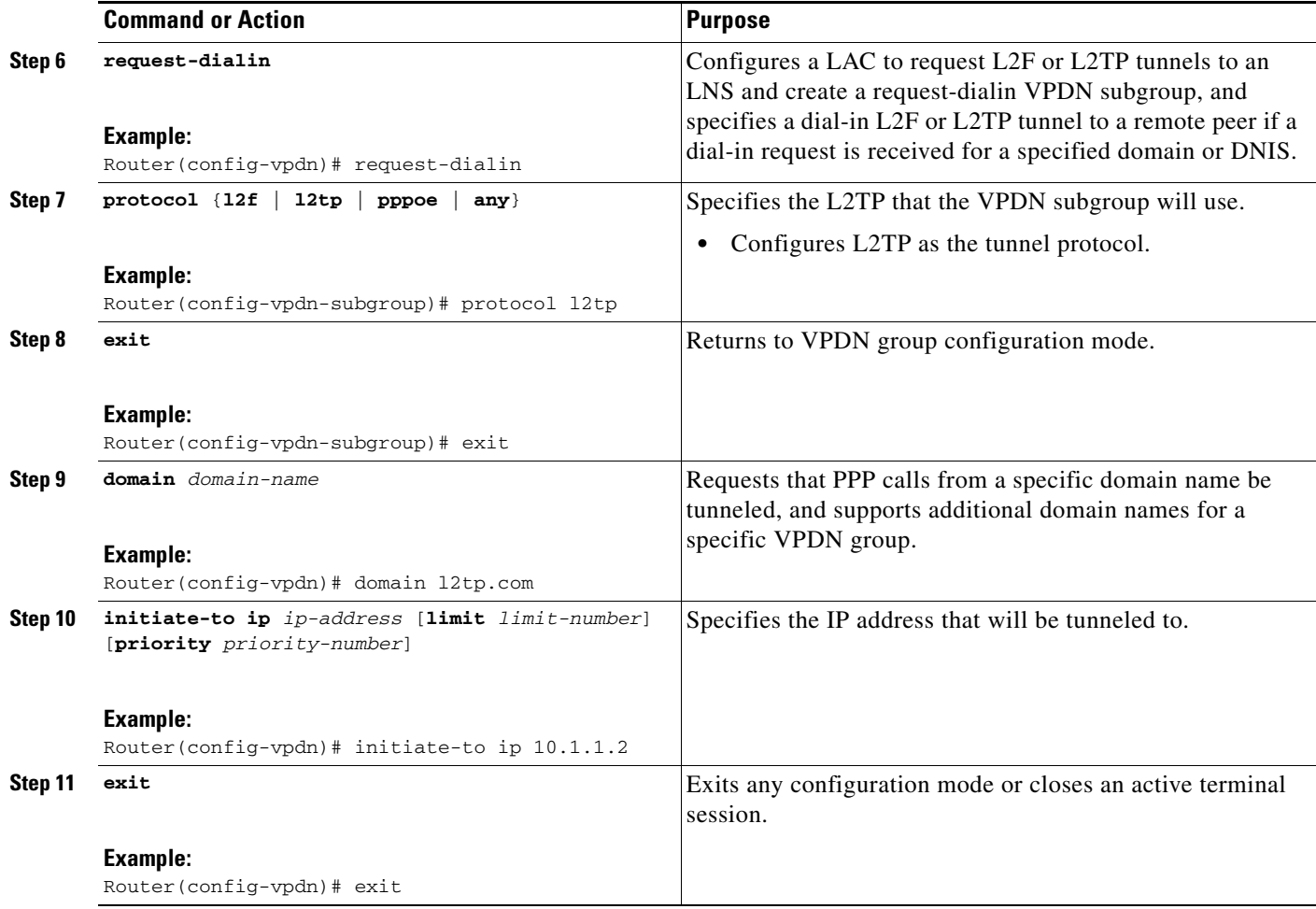

#### <span id="page-15-0"></span>**Configure the Redirect Identifier on the RADIUS Server as an Alternative to Configuring Multiple LACs**

This section provides the steps to configure the redirect identifier on the RADIUS server, using a Cisco-specific tagged attribute.

#### **SUMMARY STEPS**

**1.** Update the RADIUS profile.

#### **DETAILED STEPS**

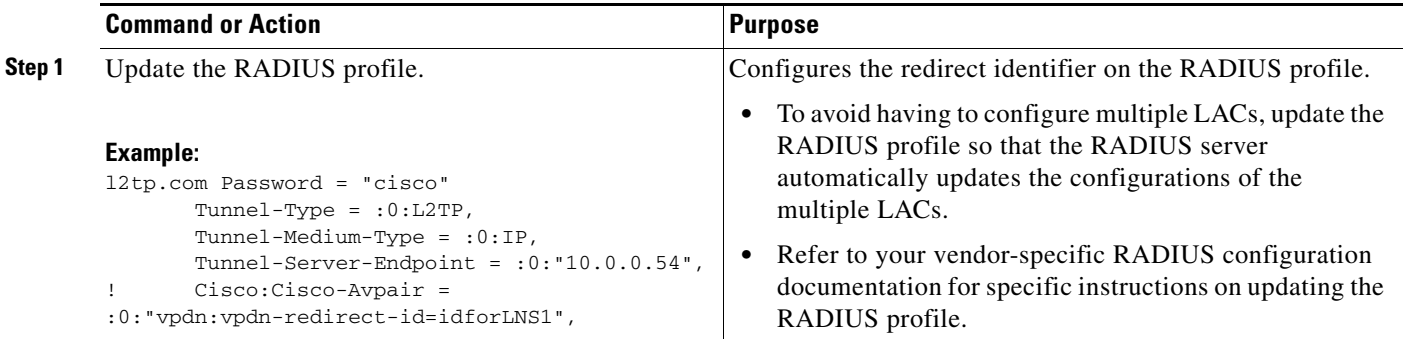

#### <span id="page-16-0"></span>**Configure the Redirect Identifier on the LNS**

This section provides the steps necessary to configure the redirect identifier on the LNS.

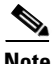

**Note** To configure the redirect identifier on the LNS, you must enter the **vpdn redirect identifier** command for each LNS on the stack group.

#### **SUMMARY STEPS**

- **1. enable**
- **2. configure** {**terminal** | **memory** | **network**}
- **3. vpdn redirect identifier** *identifier-name*

#### **DETAILED STEPS**

 $\overline{\phantom{a}}$ 

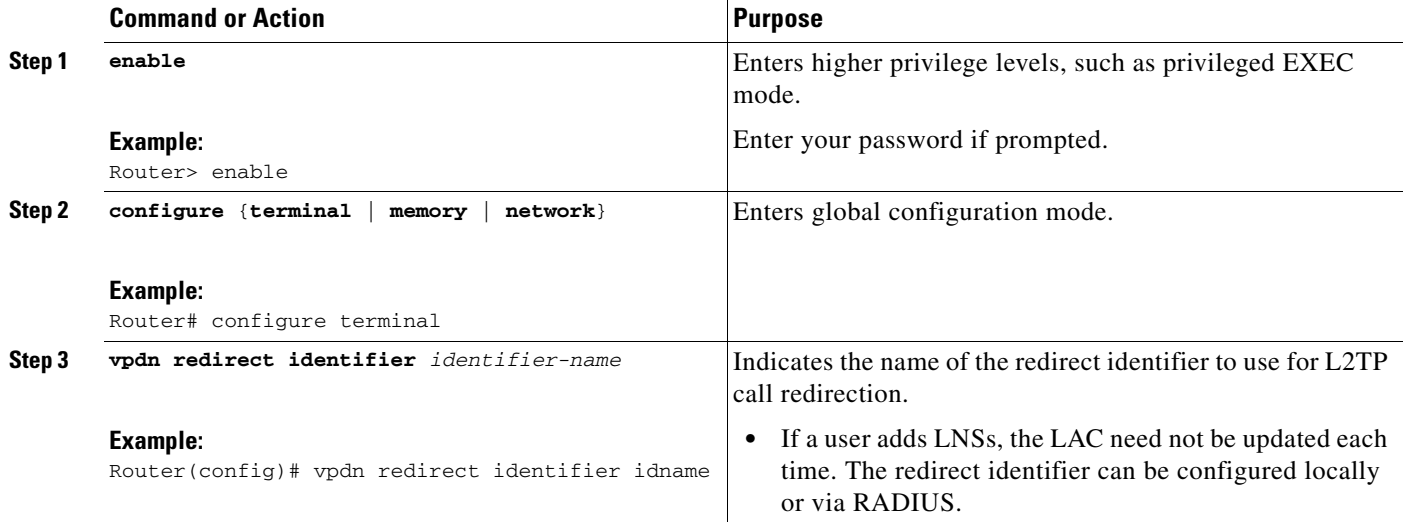

 $\mathbf I$ 

### <span id="page-17-1"></span>**Configure Redirect Source**

This section provides the steps necessary to configure the redirect source on the LNS.

#### **SUMMARY STEPS**

- **1. enable**
- **2. configure** {**terminal** | **memory** | **network**}
- **3. vpdn redirect source** *redirect-ip-address-of-LNS*

#### **DETAILED STEPS**

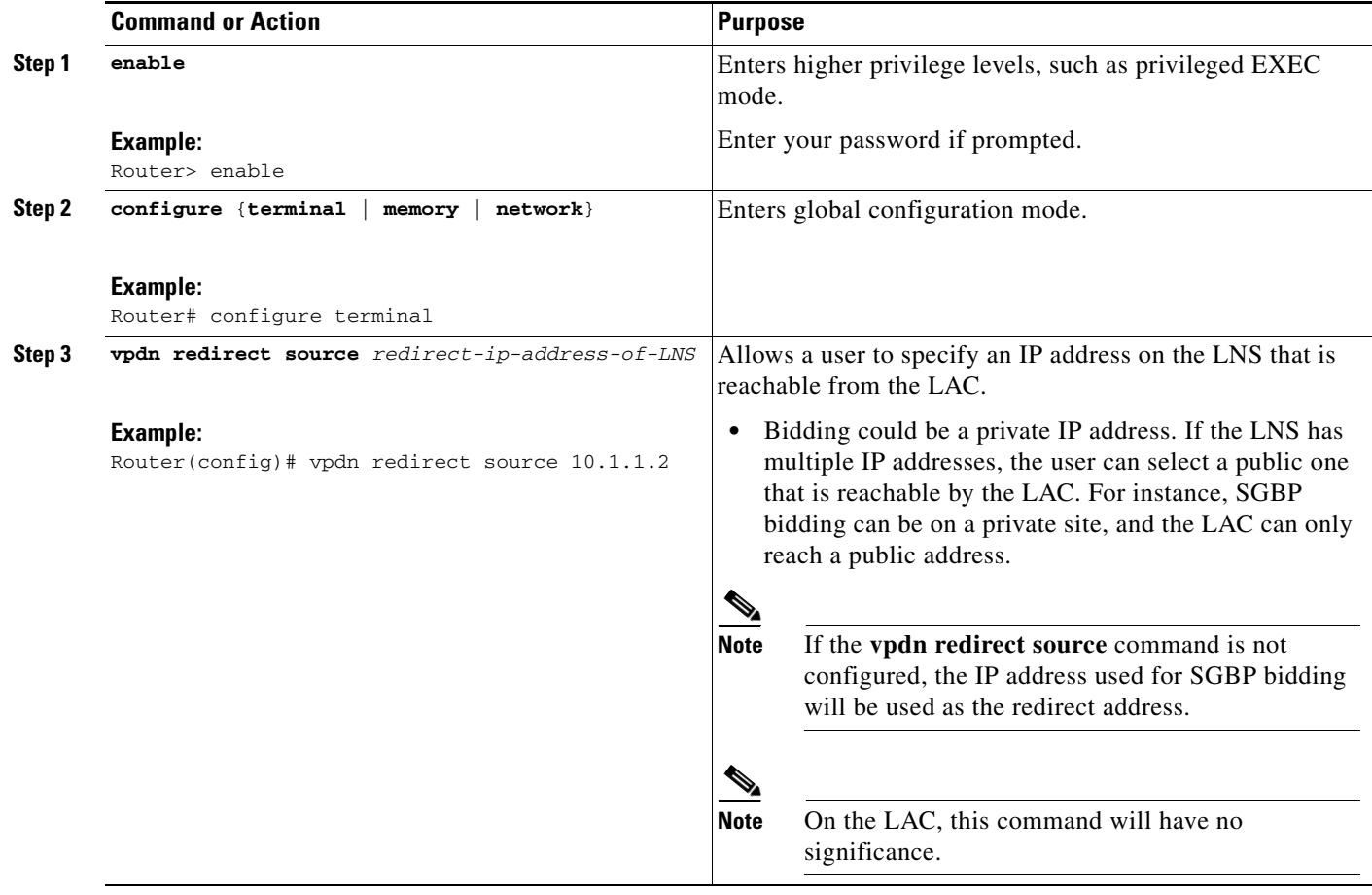

## <span id="page-17-0"></span>**Configuration Examples for L2TP Redirect**

- **•** [Configure L2TP Redirect on the LAC and SGBP Stack Group LNSs Example, page 19](#page-18-0)
- **•** [Configure L2TP Redirect via RADIUS on the LAC Example, page 19](#page-18-1)

### <span id="page-18-0"></span>**Configure L2TP Redirect on the LAC and SGBP Stack Group LNSs Example**

The following example shows the L2TP Redirect feature configuration on the LAC and on LNS1 and LNS2 of the SGBP stack group:

#### **LAC: (dk7200)**

```
vpdn enable
vpdn redirect
!
!
vpdn-group 1
request-dialin
 protocol l2tp
 domain l2tp.com
initiate-to ip 10.1.1.2 
!
!
```
#### **LNS1: (dk7200\_2)**

```
username teststack password 0 lab
!
sgbp group teststack
sgbp member dk3640 10.1.1.3
sgbp ppp-forward
vpdn enable
vpdn multihop
vpdn redirect
!
vpdn-group 1
 accept-dialin
 protocol any
 virtual-template 1
 terminate-from hostname dk7200
!
```
#### **LNS2: (dk3640)**

I

```
!
username teststack password 0 lab
!
sgbp group teststack
sgbp seed-bid 9000
sgbp member dk7200_2 10.1.1.2
sgbp ppp-forward
vpdn enable
vpdn multihop
vpdn redirect
!
vpdn-group 1
 accept-dialin
 protocol any
 virtual-template 1
  terminate-from hostname dk7200
```
### <span id="page-18-1"></span>**Configure L2TP Redirect via RADIUS on the LAC Example**

The following example shows the RADIUS server profile configured for the L2TP Redirect feature:

1

```
l2tp.com Password = "cisco"
       Tunnel-Type = :0:L2TP,
       Tunnel-Medium-Type = :0:IP,
        Tunnel-Server-Endpoint = :0:"10.0.0.54",
        Cisco:Cisco-Avpair = :0:"vpdn:vpdn-redirect-id=idforLNS1",
Tunnel-Type = :1:L2TP,
        Tunnel-Medium-Type = :1:IP,
        Tunnel-Server-Endpoint = :1:"10.9.9.9",
        Cisco:Cisco-Avpair = :1:"vpdn:vpdn-redirect-id=idforLNS2"
```
## <span id="page-19-0"></span>**Additional References**

For additional information related to L2TP Redirect, refer to the following references:

- **•** [Related Documents, page 21](#page-20-0)
- **•** [Standards, page 21](#page-20-1)
- **•** [MIBs, page 21](#page-20-2)
- **•** [RFCs, page 22](#page-21-1)
- **•** [Technical Assistance, page 22](#page-21-2)

### <span id="page-20-0"></span>**Related Documents**

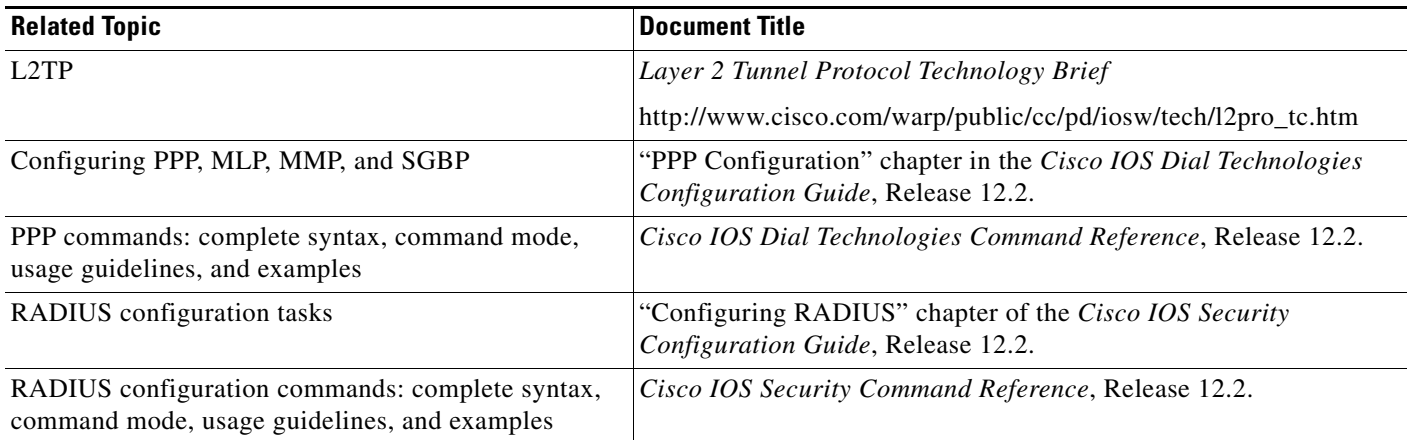

## <span id="page-20-1"></span>**Standards**

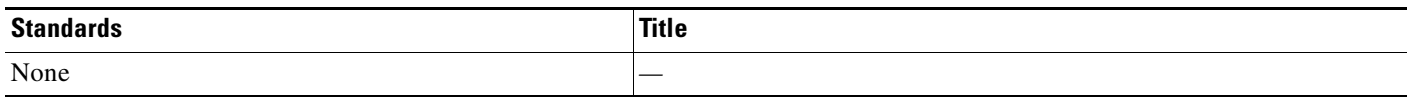

## <span id="page-20-2"></span>**MIBs**

 $\Gamma$ 

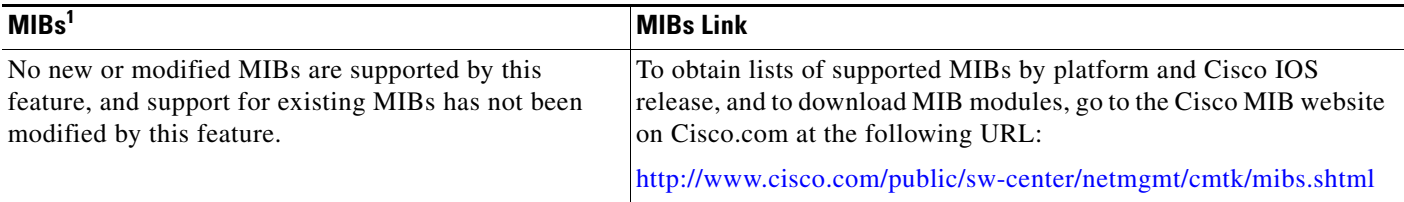

1. Not all supported MIBs are listed.

To locate and download MIBs for selected platforms, Cisco IOS releases, and feature sets, use Cisco MIB Locator found at the following URL:

<http://tools.cisco.com/ITDIT/MIBS/servlet/index>

If Cisco MIB Locator does not support the MIB information that you need, you can also obtain a list of supported MIBs and download MIBs from the Cisco MIBs page at the following URL:

<http://www.cisco.com/public/sw-center/netmgmt/cmtk/mibs.shtml>

To access Cisco MIB Locator, you must have an account on Cisco.com. If you have forgotten or lost your account information, send a blank e-mail to cco-locksmith@cisco.com. An automatic check will verify that your e-mail address is registered with Cisco.com. If the check is successful, account details with a new random password will be e-mailed to you. Qualified users can establish an account on Cisco.com by following the directions found at this URL:

<http://www.cisco.com/register>

 $\mathsf I$ 

## <span id="page-21-1"></span>**RFCs**

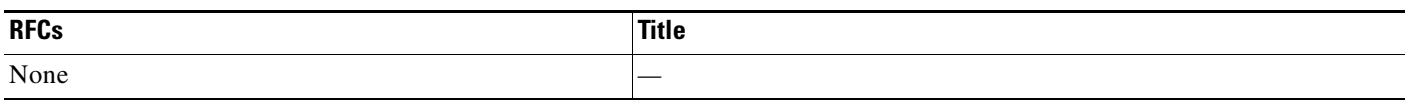

## <span id="page-21-2"></span>**Technical Assistance**

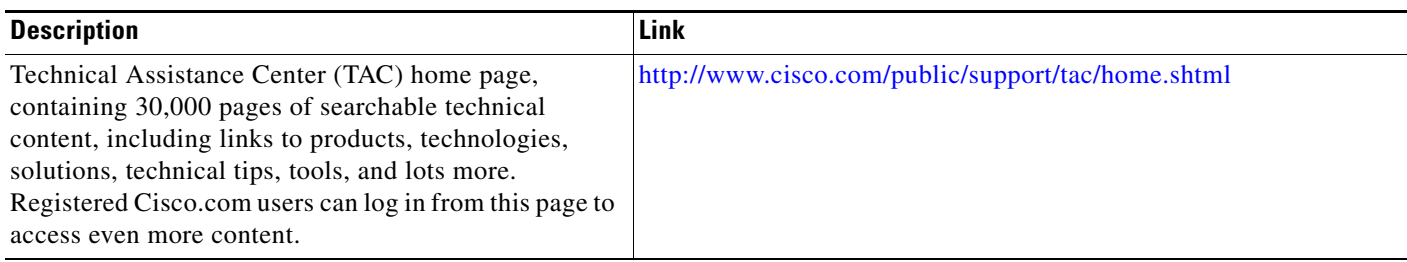

# <span id="page-21-0"></span>**Command Reference**

This section documents new commands. All other commands used with this feature are documented in the Cisco IOS Release 12.2 command reference publications.

- **• [clear vpdn redirect](#page-22-0)**
- **• [show vpdn redirect](#page-23-0)**
- **• [vpdn redirect](#page-25-0)**
- **• [vpdn redirect attempts](#page-26-0)**
- **• [vpdn redirect identifier](#page-27-0)**
- **• [vpdn redirect source](#page-29-0)**

 $\Gamma$ 

## <span id="page-22-0"></span>**clear vpdn redirect**

To clear the redirect counters shown in the **show vpdn redirect** command output, use the **clear vpdn redirect** command in privileged EXEC mode.

**clear vpdn redirect** 

**Syntax Description** This command has no arguments or keywords.

**Command Modes** Privileged EXEC

**Command History Release Modification** 12.2(8)B This command was introduced. 12.2(13)T This command was integrated into Cisco IOS Release 12.2(13)T.

**Usage Guidelines** Clear the previous display statistics regarding redirects and forwards before entering the **show vpdn redirect** command again.

#### **Examples** The following example clears the redirect counters from a previously entered **show vpdn redirect** command:

Router# **clear vpdn redirect**

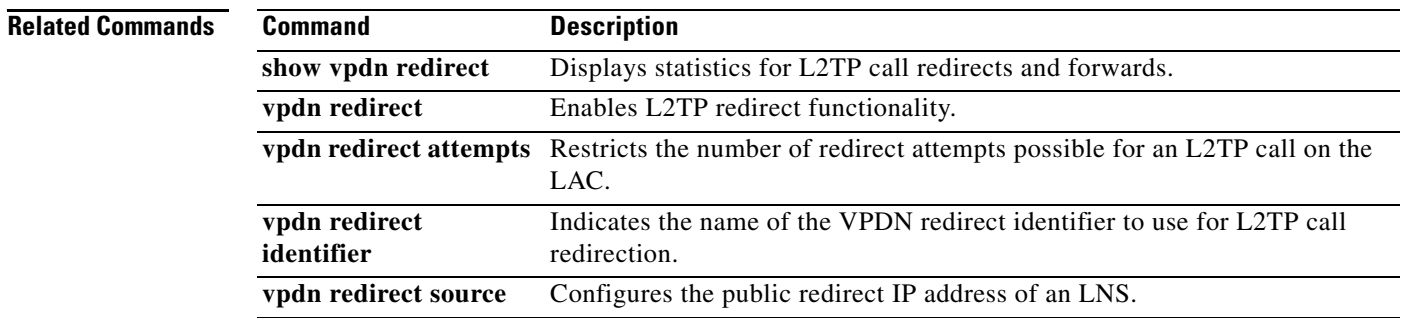

ן

## <span id="page-23-0"></span>**show vpdn redirect**

To display statistics for redirects and forwards, use the **show vpdn redirect** command in privileged EXEC mode.

#### **show vpdn redirect**

- **Syntax Description** This command has no arguments or keywords.
- **Command Modes** Privileged EXEC

**Command History Release Modification** 12.2(8)B This command was introduced. 12.2(13)T This command was integrated into Cisco IOS Release 12.2(13)T.

**Usage Guidelines** Statistics about the number of Layer 2 Tunneling Protocol (L2TP) forwards and redirects that were done by the L2TP network server (LNS) are maintained and displayed when you enter the **show vpdn redirect** command. To clear the redirect counters of the statistics, use the **clear vpdn redirect** command.

**Examples** The following example displays statistics for redirects and forwards for a LAC:

```
Router# show vpdn redirect
```

```
'vpdn redirection enabled'
'sessions redirected as access concentrator: 2'
'sessions redirected as network server: 0'
'sessions forwarded: 2'
```
[Table 2](#page-23-1) describes the significant fields shown in the display.

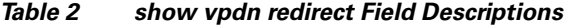

<span id="page-23-1"></span>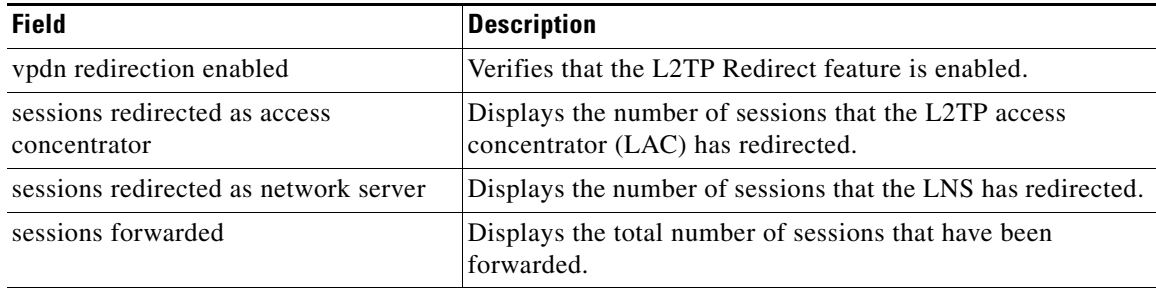

#### **Related Commands**

 $\mathsf{l}$ 

 $\mathbf{I}$ 

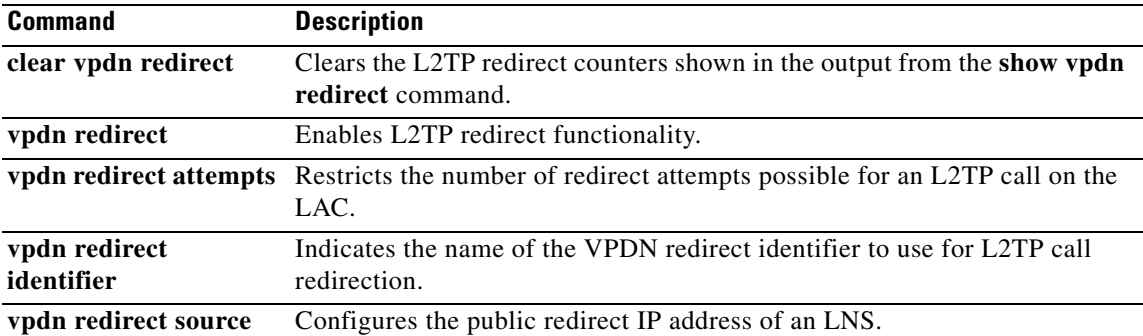

ן

## <span id="page-25-0"></span>**vpdn redirect**

To enable Layer 2 Tunneling Protocol (L2TP) redirect functionality, use the **vpdn redirect** command in global configuration mode. To disable L2TP redirect functionality, use the **no** form of this command.

**vpdn redirect** 

**no vpdn redirect** 

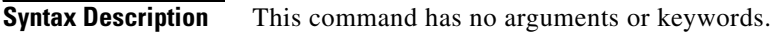

**Defaults** L2TP redirect functionality is disabled so that current multihop forwarding behavior is preserved.

**Command Modes** Global configuration

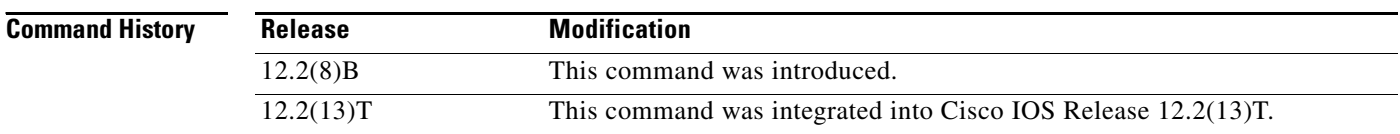

**Usage Guidelines** Configuring this command on the L2TP access concentrator (LAC) enables the LAC to perform the L2TP redirect by sending a new vendor-specific vendor-specific attribute-value pair (AVP) to the L2TP network server (LNS). Configuring this command on the LNS allows the LNS to redirect a call by disconnecting it and requesting the LAC to redirect it. The Stack Group Bidding Protocol (SGBP) stack group LNSs must have this command enabled in order to receive redirected calls, or else they will receive calls only through the usual multihop forwarding from the LNS that first took the call.

**Examples** The following example enables the L2TP Redirect feature on the LAC: Router(config)# **vpdn redirect**

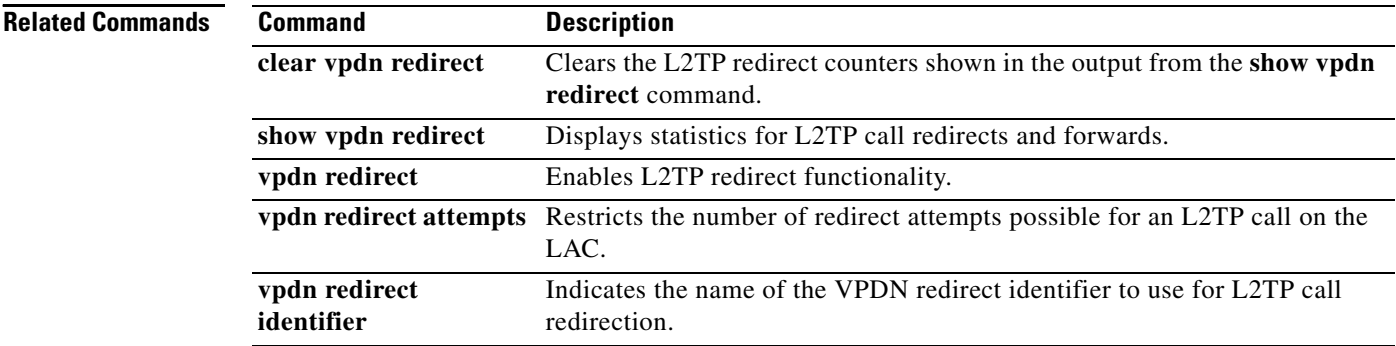

 $\overline{\phantom{a}}$ 

## <span id="page-26-0"></span>**vpdn redirect attempts**

To restrict the number of redirect attempts possible for a given Layer 2 Tunneling Protocol (L2TP) call on the L2TP access concentrator (LAC), use the **vpdn redirect attempts** command in global configuration mode. To revert to the default of three redirect attempts, use the **no** form of this command.

**vpdn redirect attempts** *number-of-attempts*

**no vpdn redirect attempts** *number-of-attempts*

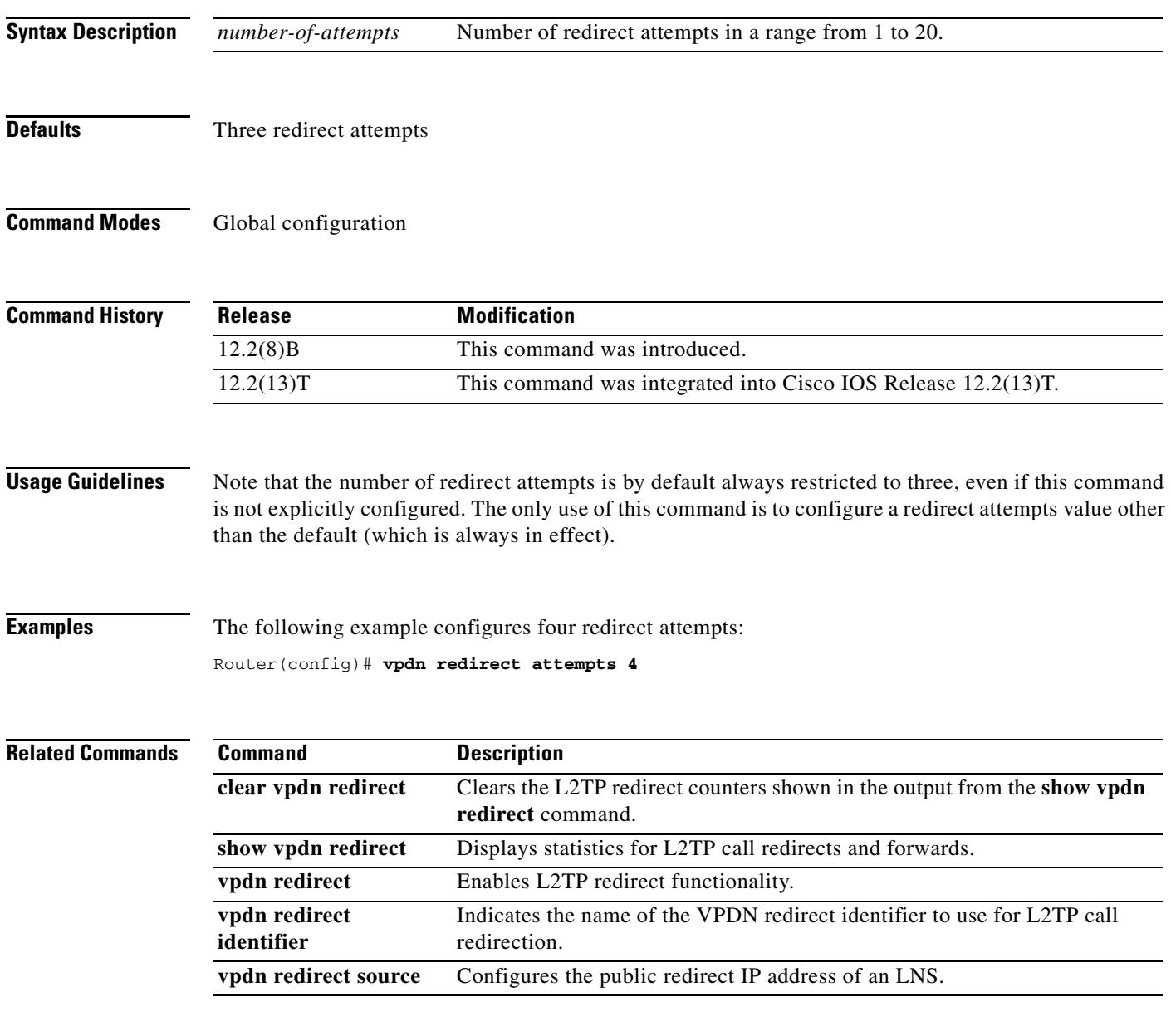

 $\mathbf I$ 

## <span id="page-27-0"></span>**vpdn redirect identifier**

To indicate the name of the virtual private dialup network (VPDN) redirect identifier to use for Layer 2 Tunneling Protocol (L2TP) call redirection, use the **vpdn redirect identifier** command in global configuration mode. To remove the name of the redirect identifier from the L2TP network server (LNS) of the stack group, use the **no** form of this command.

**vpdn redirect identifier** *identifier-name*

**no vpdn redirect identifier** *identifier-name*

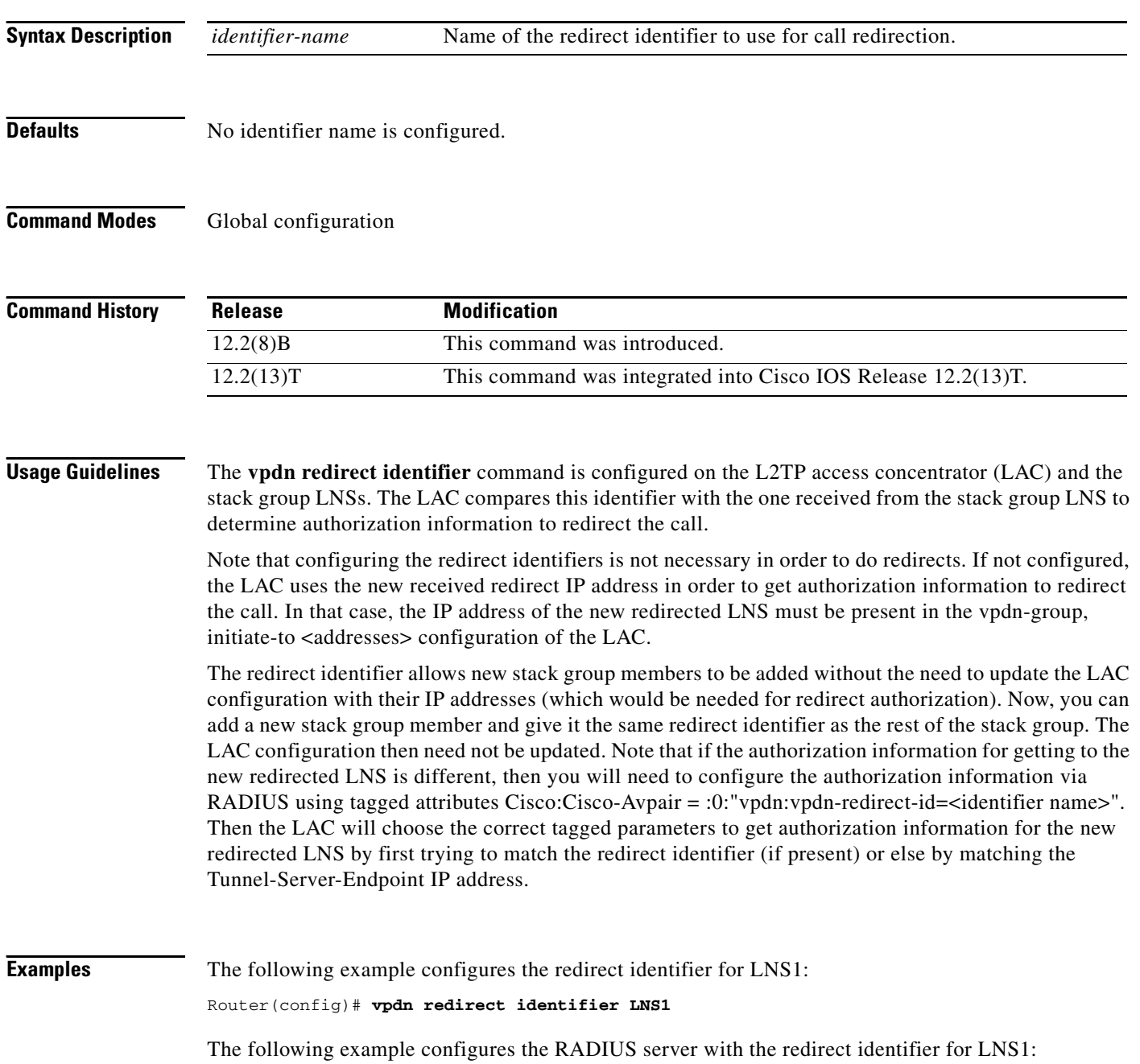

П

H

 $\overline{\phantom{a}}$ 

Cisco:Cisco-Avpair = :0:"vpdn:vpdn-redirect-id=idforLNS1" The following example configures the redirect identifier on the LAC:

```
Router(config-vpdn)# vpdn-group 1
.
.
redirect identifier lns1
```
### **Related Commands C**

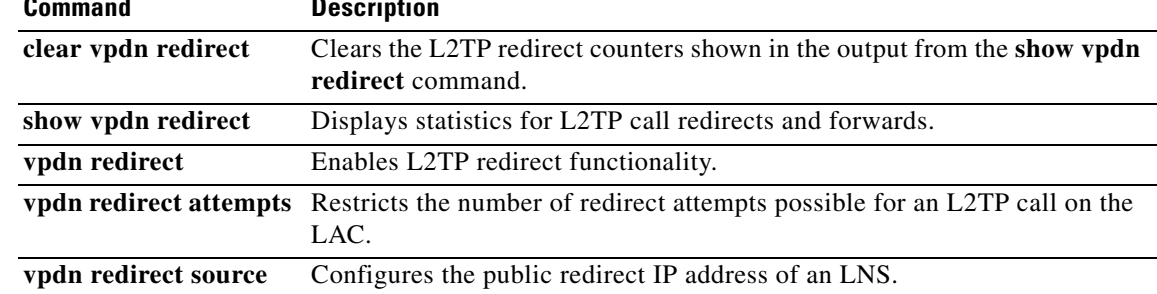

 $\mathsf I$ 

## <span id="page-29-0"></span>**vpdn redirect source**

To configure the public redirect IP address of an L2TP network server (LNS), use the **vpdn redirect source** command in global configuration mode. To remove the public redirect IP address of an LNS, use the **no** form of this command.

**vpdn redirect source** *redirect-ip-address*

**no vpdn redirect source** *redirect-ip-address*

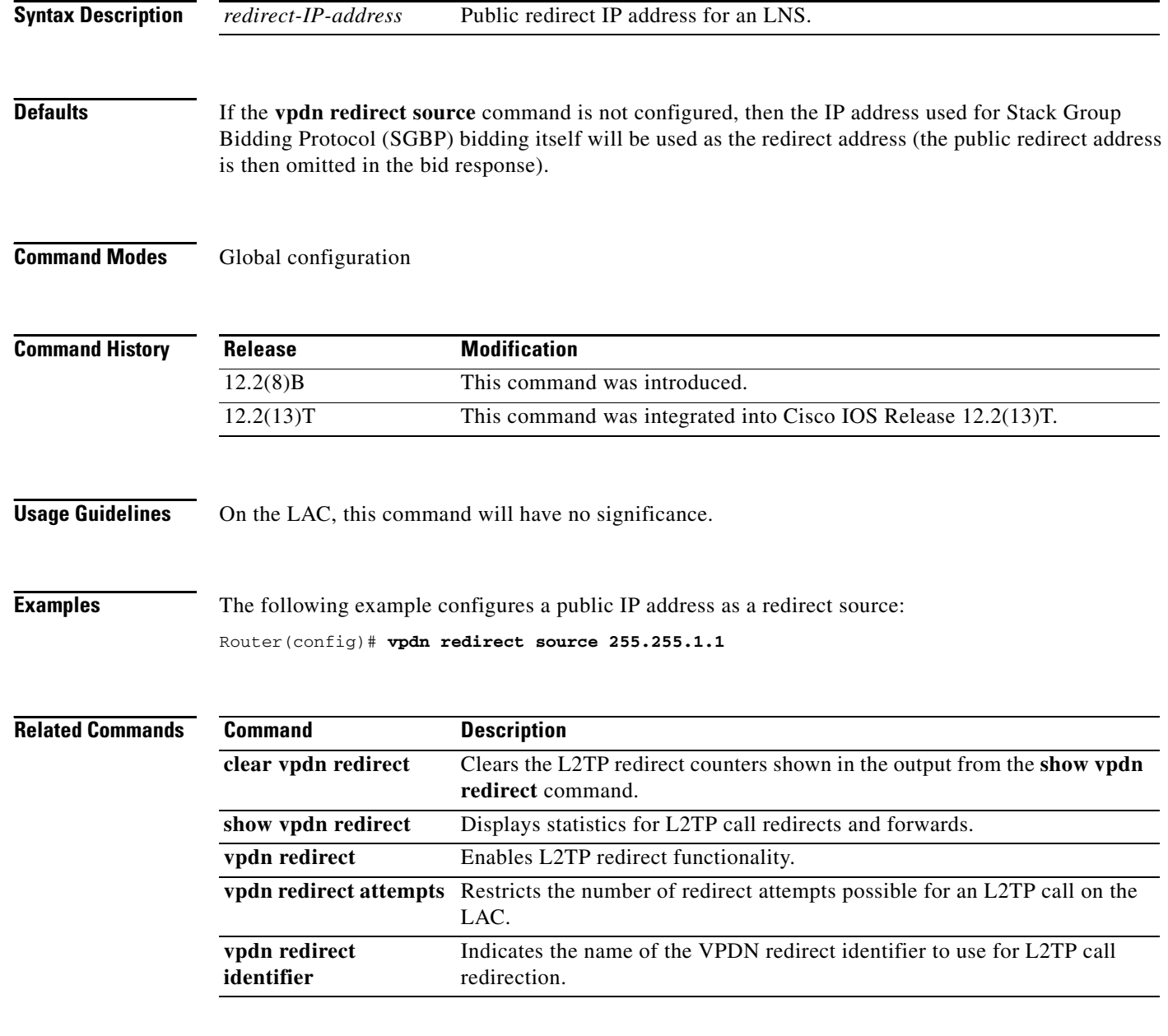

П

## <span id="page-30-0"></span>**Glossary**

**Note** Refer to the *[Internetworking Terms and Acronyms](http://www.cisco.com/univercd/cc/td/doc/cisintwk/ita/index.htm)* for terms not included in this glossary.

**AVP**—attribute-value pairs (AVPs). Each AVP consists of a type identifier associated with one or more assignable values. AVPs specified in user and group profiles define the authentication and authorization characteristics for their respective users and groups. TACACS+ and RADIUS implement an array of AVPs, each with separate type definitions and characteristics.

**CDN**—Call-Disconnect-Notify message

**CHAP**—Challenge Handshake Authentication Protocol

**DNIS**—dialed number identification service. Feature of trunk lines where the called number is identified; this called number information is used to route the call to the appropriate service. DNIS is a service used with toll-free dedicated services whereby calls placed to specific toll-free numbers are routed to the appropriate area within a company to be answered.

**ICRQ**—Incoming-Call-Request message. Security feature supported on lines using PPP encapsulation that prevents unauthorized access. CHAP does not itself prevent unauthorized access, but merely identifies the remote end. The router or access server then determines whether that user is allowed access.

**LAC**—L2TP access concentrator. A node that acts as one side of an L2TP tunnel endpoint and is a peer to the L2TP network server (LNS). The LAC sits between an LNS and a remote system and forwards packets to and from each. Packets sent from the LAC to the LNS require tunneling with L2TP as defined in this document. The connection from the LAC to the remote system is either local or a PPP link.

**LNS**—L2TP network server. A node that acts as one side of an L2TP tunnel endpoint and is a peer to the L2TP access concentrator (LAC). The LNS is the logical termination point of a PPP session that is being tunneled from the remote system by the LAC. Analogous to the Layer 2 Forwarding (L2F) home gateway (HGW).

**MMP**—Multichassis Multilink PPP. Extends MLP support across multiple routers and access servers. MMP enables multiple routers and access servers to operate as a single, large dialup pool, with a single network address and an ISDN access number. MMP correctly handles packet fragmenting and reassembly when a user connection is split between two physical access devices.

**PAP**—Password Authentication Protocol. Authentication protocol that allows PPP peers to authenticate one another. The remote router attempting to connect to the local router is required to send an authentication request. Unlike CHAP, PAP passes the password and the host name or username in the clear (unencrypted). PAP does not itself prevent unauthorized access but merely identifies the remote end. The router or access server then determines whether that user is allowed access. PAP is supported only on PPP lines.

**SCCRQ**—Start-Control-Connection-Request message

**SGBP**—Stack Group Bidding Protocol (SGBP). Routers or access servers are configured to belong to groups of peers called stack groups. All members of the stack group are peers; stack groups do not need a permanent lead router.

**UDP**—User Datagram Protocol. Connectionless transport layer protocol in the TCP/IP protocol stack. UDP is a simple protocol that exchanges datagrams without acknowledgments or guaranteed delivery, requiring that error processing and retransmission be handled by other protocols.

**VPDN**—virtual private dialup network. Also known as a virtual private dial network. A VPDN is a network that extends remote access to a private network using a shared infrastructure. VPDNs use Layer 2 tunnel technologies (L2F, L2TP, and PPTP) to extend the Layer 2 and higher parts of the network

 $\mathsf I$ 

connection from a remote user across an ISP network to a private network. VPDNs are a cost-effective method of establishing a long distance, point-to-point connection between remote dial users and a private network.